# **Agent**

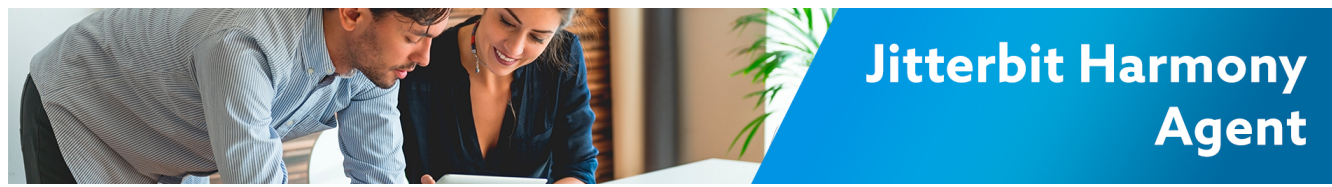

## **Jitterbit Harmony Agent**

### **Overview**

When you run an integration, connectivity to your data is enabled through the agent or agents you have configured. Agents (even if only one) are grouped into an Agent Group. You choose the Agent Group you want to use from within the [Management Console](https://login.jitterbit.com/), as described on [Agents > Agent Groups.](https://success.jitterbit.com/display/DOC/Agents+%3E+Agent+Groups)

There are two types of Jitterbit Harmony Agent Groups: Cloud and Private.

## Cloud Agent Groups

A Jitterbit Cloud Agent Group consists of a set of agents maintained and managed by Jitterbit. This option allows you to run all of your integrations in the cloud with a scalable, multi-tenant, fault-tolerant clustered Agent Group. The most common use case is a cloud-to-cloud integration.

For details, see [Cloud Agent Group](https://success.jitterbit.com/display/DOC/Cloud+Agent+Group).

## Private Agent Groups

You can also provision and manage your own Private Agent(s) and Agent Groups,. These can use your own servers, be within a corporate firewall, or be located on virtual private clouds. This option allows you to choose where your integration runtime environment operates and control which network your data travels and resides in. Private Agents allow you to use local files as a source or target, add custom plugins, or use ODBC drivers. These are options unavailable with Cloud Agents.

**NOTE:** Private Agents were formerly known as Local Agents.(i)

See these pages under [Private Agents](https://success.jitterbit.com/display/DOC/Private+Agents) for information:

**System Requirements**

Review the [System Requirements for Private Agents](https://success.jitterbit.com/display/DOC/System+Requirements+for+Private+Agents) to ensure you meet prerequisites and requirements for the operating system, PostgreSQL database, and hardware.

**Recommendations**

Prior to installing a Private Agent, see [Agent Groups High Availability and Load Balancing](https://success.jitterbit.com/display/DOC/Agent+Groups+High+Availability+and+Load+Balancing) for recommendations that allow for high availability and load balancing. In addition, see [Private](https://success.jitterbit.com/display/DOC/Private+Agents+Best+Practices+Tech+Talk)  [Agents Best Practices Tech Talk.](https://success.jitterbit.com/display/DOC/Private+Agents+Best+Practices+Tech+Talk)

**Installation Instructions**

After reviewing these system requirements and recommendations, see the installation instructions for your operating system:

- **Linux:** [Installing a Jitterbit Harmony Linux Agent](https://success.jitterbit.com/display/DOC/Installing+a+Jitterbit+Harmony+Linux+Agent)
- **Windows:** [Installing a Jitterbit Harmony Windows Agent](https://success.jitterbit.com/display/DOC/Installing+a+Jitterbit+Harmony+Windows+Agent)
- **Docker:** [Installing a Jitterbit Harmony Docker Agent](https://success.jitterbit.com/display/DOC/Installing+a+Jitterbit+Harmony+Docker+Agent)
- **Administration and Troubleshooting**

Using a Private Agent provides the opportunity for additional configurations that are not available with the Cloud Agent Groups. For example, you can control the agent configuration, use local files as a source or target, and define your own Jitterbit variables. This section includes configuration and troubleshooting documents for Private Agent administrators, security certificates, proxy configuration, and debug logging.

## **Frequently Asked Questions**

**Q:** Does Jitterbit Harmony provide clustering and job distribution capability?

**A:** Yes. By using Agent Groups, Harmony supports clustering and job distribution.

**Q:** How is high availability or redundancy achieved?

# **Pages in This Topic**

• [Cloud Agent Group](https://success.jitterbit.com/display/DOC/Cloud+Agent+Group) • [Private Agents](https://success.jitterbit.com/display/DOC/Private+Agents)

**Search in This Topic**

#### **Related Topics**

### [API Manager](https://success.jitterbit.com/display/DOC/API+Manager)

- [Citizen Integrator](https://success.jitterbit.com/display/DOC/Citizen+Integrator)
- [Cloud Studio](https://success.jitterbit.com/display/CS/Cloud+Studio)
- [Design Studio](https://success.jitterbit.com/display/DOC/Design+Studio)
- [Getting Started](https://success.jitterbit.com/display/DOC/Getting+Started)
- [Jitterbit Tech Talks](https://success.jitterbit.com/display/DOC/Jitterbit+Tech+Talks)
- [Management Console](https://success.jitterbit.com/display/DOC/Management+Console)  $\bullet$

Last updated: Apr 18, 2019

**A:** Having multiple agents clustered in an Agent Group provides high availability with active/active. There are several options with the current version of Jitterbit. The backend database can also be local or on a remote cluster. See [Agent Groups High Availability and Load Balancing](https://success.jitterbit.com/display/DOC/Agent+Groups+High+Availability+and+Load+Balancing) for additional information.

### **Q:** How are temporary files handled? Are they cleaned up automatically? If so, how often?

**A:** Temporary files are handled for [Design Studio](https://success.jitterbit.com/display/DOC/Design+Studio) and Private Agents and are cleaned up automatically from the locations listed below. With [Cloud Studio](https://success.jitterbit.com/display/CS/Cloud+Studio), any temporary files are managed through your browser.

- **Design Studio:** The location of temporary files on Windows is  $C:\W{\text{indows}}\Temp\j{itterbit}$ . These files do not take up much space and are removed automatically, unless the application is terminated using the Windows Task Manager.
- **Private Agents:** The default location of temporary files on Linux is /tmp and on Windows is c: \Windows\Temp. The schedule to clean temporary files is controlled by the file CleanupRules .xml.

Additional log file locations are detailed in [Jitterbit Log File Locations](https://success.jitterbit.com/display/DOC/Jitterbit+Log+File+Locations).

### **Q:** What mechanisms are available for monitoring execution and sending alerts if there are problems?

A: Email, Management Console, database, and file entries are available. You can also set up Agent Down notifications through the Management Console to notify specified recipients when your agent is down for an amount of time that you specify. See the section on [Notifications.](https://success.jitterbit.com/display/DOC/Notifications)

### **Q:** Are version control and rollbacks available?

**A:** Integrations created in [Design Studio](https://success.jitterbit.com/display/DOC/Design+Studio) can be rolled back to a previous version following directions in [R](https://success.jitterbit.com/display/DOC/Restoring+from+Cloud+Backup) [estoring from Cloud Backup](https://success.jitterbit.com/display/DOC/Restoring+from+Cloud+Backup).